# SFU Player 2.0.248 and later

- [Example source code](#page-1-0)
- [Analyzing the code](#page-2-0)
	- [1. Local variables](#page-2-1)
	- [2. Default configuration](#page-2-2)
	- [3. Object to store current playback state](#page-2-3)
	- [4. Initialization](#page-3-0)
	- [5.Establishing server connection](#page-4-0)
	- [6. Playback start after session establishing](#page-5-0)
	- [7.Streams playback](#page-6-0)
	- [8.Playback stopping](#page-6-1)
	- [9.Play click action](#page-7-0)
	- [10.Stop click actions](#page-7-1)
	- [11.Websocket session disconnection actions](#page-7-2)

The example shows how to play a number of streams in one WebRTC connection with simulcast. A room is considered to be a publishing unit, that is, viewers who connect to this room receive all the streams published in it.

On the screenshots below:

- Server url Websocket URL of WCS server
- Room name room name
- Player viewer nickname
- 180p send, 360p send , 720p send quality switch buttons

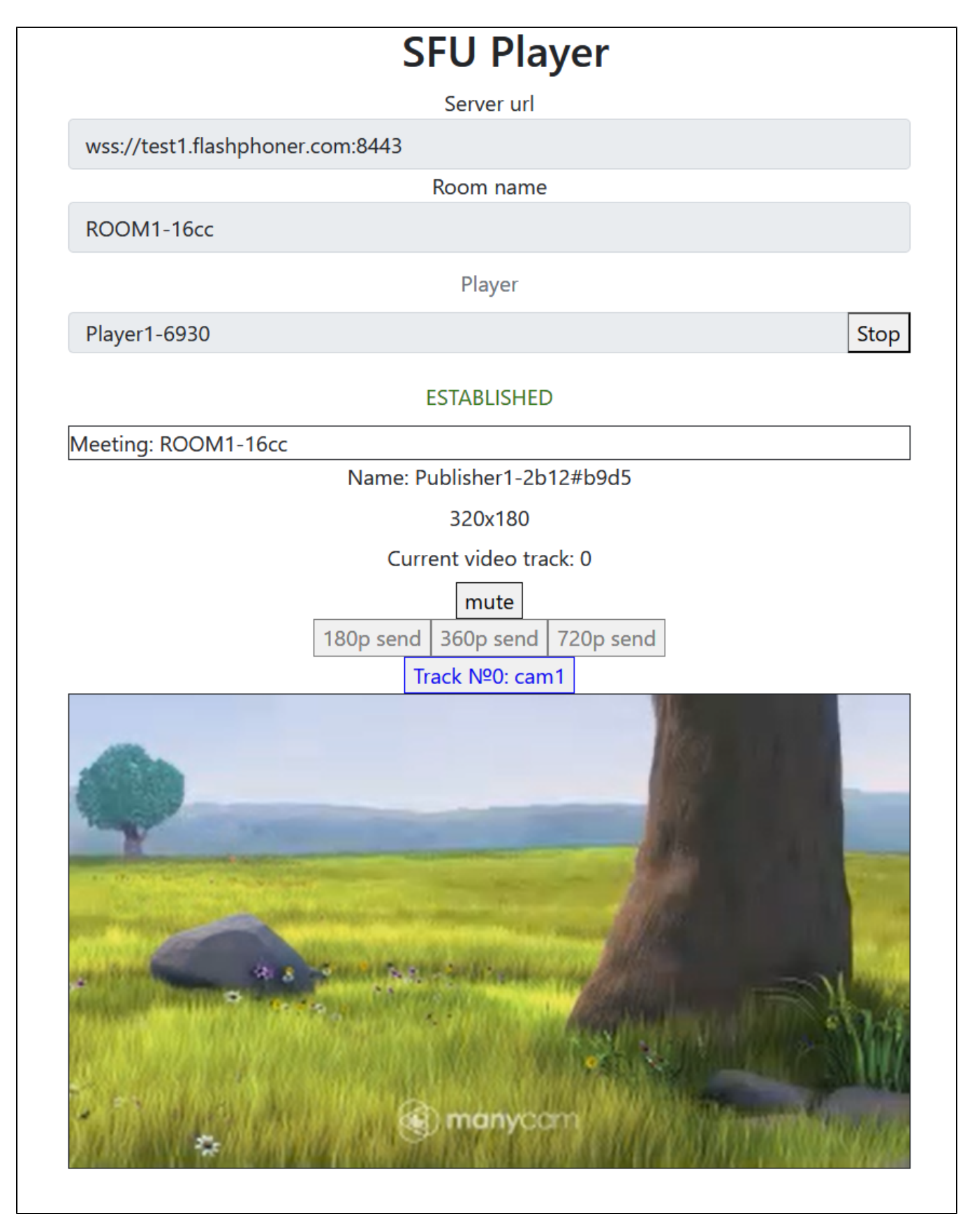

<span id="page-1-0"></span>Note that audio tracks are playing in a separateaudiotags.

## Example source code

The source code consists of the following modules:

- player.html HTML page
- player.css HTML page styles
- player.js -main application logic
- config.json -client configuration file, contains room description

## <span id="page-2-0"></span>Analyzing the code

To analyze the example source code, take the file player.js versionavailabl[ehere](https://github.com/flashphoner/sfu_sdk/blob/8cd27d9e34ca42baf93f47ee979f6d9abeefd615/examples/src/player/player.js)

#### <span id="page-2-1"></span>1. Local variables

Local variables declaration to work with constants, SFU SDK, to display video and to work with client configuration

[code](https://github.com/flashphoner/sfu_sdk/blob/8cd27d9e34ca42baf93f47ee979f6d9abeefd615/examples/src/player/player.js#L1)

```
const constants = SFU.constants;
const sfu = SFU;
let mainConfig;
let remoteDisplay;
let playState;
const PLAY = "play";
const STOP = "stop";
const PRELOADER_URL="../commons/media/silence.mp3"
```
### <span id="page-2-2"></span>2. Default configuration

Default room configuration to use if there is noconfig.jsonfile found

[code](https://github.com/flashphoner/sfu_sdk/blob/8cd27d9e34ca42baf93f47ee979f6d9abeefd615/examples/src/player/player.js#L14)

```
const defaultConfig = {
    room: {
        url: "ws://127.0.0.1:8080",
        name: "ROOM1",
        pin: "1234",
        nickName: "User1"
     }
};
```
#### <span id="page-2-3"></span>3. Object to store current playback state

The object should keep Websocket session data, WebRTC connection data and room data, and shoukd form HTML tags ids to access them from code.

[code](https://github.com/flashphoner/sfu_sdk/blob/8cd27d9e34ca42baf93f47ee979f6d9abeefd615/examples/src/player/player.js#L26)

```
const CurrentState = function(prefix) {
   let state = \{ prefix: prefix,
         pc: null,
        session: null,
        room: null,
        roomEnded: false,
         set: function(pc, session, room) {
             state.pc = pc;
             state.session = session;
             state.room = room;
             state.roomEnded = false;
         },
         clear: function() {
             state.room = null;
             state.session = null;
             state.pc = null;
             state.roomEnded = false;
         },
         setRoomEnded: function() {
            state.roomEnded = true;
         },
         buttonId: function() {
             return state.prefix + "Btn";
         },
         buttonText: function() {
            return (state.prefix.charAt(0).toUpperCase() + state.prefix.slice(1));
         },
         inputId: function() {
             return state.prefix + "Name";
         },
         statusId: function() {
             return state.prefix + "Status";
         },
         formId: function() {
             return state.prefix + "Form";
         },
         errInfoId: function() {
             return state.prefix + "ErrorInfo";
         },
         is: function(value) {
            return (prefix == value);
         },
         isActive: function() {
            return (state.room && !state.roomEnded && state.pc);
         },
         isConnected: function() {
             return (state.session && state.session.state() === constants.SFU_STATE.CONNECTED);
         },
         isRoomEnded: function() {
            return state.roomEnded;
         }
     };
     return state;
}
```
#### <span id="page-3-0"></span>4. Initialization

#### init()[code](https://github.com/flashphoner/sfu_sdk/blob/8cd27d9e34ca42baf93f47ee979f6d9abeefd615/examples/src/player/player.js#L85)

The init() function is called on page load and:

- initializes state objects
- readsconfig.jsonfile or default configuration
- initializes input fields

```
const init = function() {
    let configName = getUrlParam("config") || "./config.json";
     ...
    playState = CurrentState(PLAY);
    $.getJSON(configName, function(cfg){
        mainConfig = cfg;
        onDisconnected(playState);
    }).fail(function(e){
        //use default config
        console.error("Error reading configuration file " + configName + ": " + e.status + " " + e.statusText)
        console.log("Default config will be used");
        mainConfig = defaultConfig;
        onDisconnected(playState);
     });
     $("#url").val(setURL());
     $("#roomName").val("ROOM1-"+createUUID(4));
     $("#playName").val("Player1-"+createUUID(4));
}
```
#### <span id="page-4-0"></span>5.Establishing server connection

#### connect(), SFU.createRoom() [code](https://github.com/flashphoner/sfu_sdk/blob/8cd27d9e34ca42baf93f47ee979f6d9abeefd615/examples/src/player/player.js#L110)

The connect() function is called by Publish or Play click:

- creates PeerConnection object
- cleans the previous session state displayed
- sets up room configuration and creates Websocket session
- subscribes to Websocket session events

```
const connect = async function(state) {
    //create peer connection
    const pc = new RTCPeerConnection();
    //get config object for room creation
    const roomConfig = getRoomConfig(mainConfig);
    roomConfig.url = $("#url").val();
    roomConfig.roomName = $("#roomName").val();
    roomConfig.nickname = $("#" + state.inputId()).val();
     // clean state display items
     setStatus(state.statusId(), "");
   setStatus(state.errInfoId(), "");
     // connect to server and create a room if not
     try {
         const session = await sfu.createRoom(roomConfig);
         // Set up session ending events
        session.on(constants.SFU_EVENT.DISCONNECTED, function() {
             onStopClick(state);
             onDisconnected(state);
             setStatus(state.statusId(), "DISCONNECTED", "green");
         }).on(constants.SFU_EVENT.FAILED, function(e) {
             onStopClick(state);
             onDisconnected(state);
             setStatus(state.statusId(), "FAILED", "red");
             if (e.status && e.statusText) {
                setStatus(state.errInfoId(), e.status + " " + e.statusText, "red");
             } else if (e.type && e.info) {
                 setStatus(state.errInfoId(), e.type + ": " + e.info, "red");
             }
         });
         // Connected successfully
         onConnected(state, pc, session);
        setStatus(state.statusId(), "ESTABLISHED", "green");
     } catch(e) {
        onDisconnected(state);
        setStatus(state.statusId(), "FAILED", "red");
        setStatus(state.errInfoId(), e, "red");
     }
}
```
### <span id="page-5-0"></span>6. Playback start after session establishing

onConnected() [code](https://github.com/flashphoner/sfu_sdk/blob/8cd27d9e34ca42baf93f47ee979f6d9abeefd615/examples/src/player/player.js#L149)

The onConnected() function:

- sets up Stop button click actions
- subscribes to room error events
- calls playback function

```
const onConnected = async function(state, pc, session) {
    state.set(pc, session, session.room());
    $("#" + state.buttonId()).text("Stop").off('click').click(function () {
        onStopClick(state);
    });
    $('#url').prop('disabled', true);
    $("#roomName").prop('disabled', true);
    $("#" + state.inputId()).prop('disabled', true);
    // Add errors displaying
    state.room.on(constants.SFU_ROOM_EVENT.FAILED, function(e) {
        setStatus(state.errInfoId(), e, "red");
        state.setRoomEnded();
        onStopClick(state);
     }).on(constants.SFU_ROOM_EVENT.OPERATION_FAILED, function (e) {
        onOperationFailed(state, e);
    }).on(constants.SFU_ROOM_EVENT.ENDED, function (e) {
       setStatus(state.errInfoId(), "Room "+state.room.name()+" has ended", "red");
        state.setRoomEnded();
        onStopClick(state);
    }).on(constants.SFU_ROOM_EVENT.DROPPED, function (e) {
        setStatus(state.errInfoId(), "Dropped from the room "+state.room.name()+" due to network issues", 
"red");
        state.setRoomEnded();
        onStopClick(state);
    });
    await playStreams(state);
    // Enable button after starting playback #WCS-3635
    $("#" + state.buttonId()).prop('disabled', false);
}
```
#### <span id="page-6-0"></span>7.Streams playback

playStreams(), SFURoom.join(), initRemoteDisplay() [code](https://github.com/flashphoner/sfu_sdk/blob/8cd27d9e34ca42baf93f47ee979f6d9abeefd615/examples/src/player/player.js#L220)

The playStreams() function:

- initializes a base container tag to display incoming media streams
- negotiates WebRTC connection

```
const playStreams = async function(state) {
    //create remote display item to show remote streams
     try {
         remoteDisplay = initDefaultRemoteDisplay(state.room, document.getElementById("remoteVideo"), {quality: 
true});
         // Start WebRTC negotiation
       await state.room.join(state.pc, null, null, 1);
     } catch(e) {
        if (e.type === constants.SFU_ROOM_EVENT.OPERATION_FAILED) {
             onOperationFailed(state, e);
         } else {
             console.error("Failed to play streams: " + e);
             setStatus(state.errInfoId(), e.name, "red");
             onStopClick(state);
         }
    }
}
```
#### <span id="page-6-1"></span>8.Playback stopping

stopStreams(), remoteDisplay.stop() [code](https://github.com/flashphoner/sfu_sdk/blob/8cd27d9e34ca42baf93f47ee979f6d9abeefd615/examples/src/player/player.js#L237)

```
const stopStreams = function(state) {
    if (remoteDisplay) {
        remoteDisplay.stop();
 }
}
```
#### <span id="page-7-0"></span>9.Play click action

onStartClick(), playFirstSound(), connect() [code](https://github.com/flashphoner/sfu_sdk/blob/8cd27d9e34ca42baf93f47ee979f6d9abeefd615/examples/src/player/player.js#L188)

The onStartClick() function:

- validates input fields
- in Safari browser, calls playFirstSound() before playback to automatically play incoming audio
- calls connect() function

```
const onStartClick = function(state) {
     if (validateForm("connectionForm") && validateForm(state.formId())) {
         $("#" + state.buttonId()).prop('disabled', true);
         if (state.is(PLAY) && Browser().isSafariWebRTC()) {
             playFirstSound(document.getElementById("main"), PRELOADER_URL).then(function () {
                 connect(state);
             });
         } else {
             connect(state);
         }
     }
}
```
#### <span id="page-7-1"></span>10.Stop click actions

onStopClick(), Session.disconnect() [code](https://github.com/flashphoner/sfu_sdk/blob/8cd27d9e34ca42baf93f47ee979f6d9abeefd615/examples/src/player/player.js#L201)

The onStopClick() function:

```
• stops playback
```
disconects Websocket session

```
const onStopClick = async function(state) {
    stopStreams(state);
     if (state.isConnected()) {
        $("#" + state.buttonId()).prop('disabled', true);
        await state.session.disconnect();
         onDisconnected(state);
     }
}
```
### <span id="page-7-2"></span>11.Websocket session disconnection actions

onDisconnected() [code](https://github.com/flashphoner/sfu_sdk/blob/8cd27d9e34ca42baf93f47ee979f6d9abeefd615/examples/src/player/player.js#L178)

The onDisconnected() functions:

- sets up Play click actions
- enables Server url and Room name fields access, if there's no parallel session

```
const onDisconnected = function(state) {
    state.clear();
    $("#" + state.buttonId()).text(state.buttonText()).off('click').click(function () {
        onStartClick(state);
    }).prop('disabled', false);
    $('#url').prop('disabled', false);
    $("#roomName").prop('disabled', false);
    $("#" + state.inputId()).prop('disabled', false);
}
```